## Locate Now

- 1. In the Map View, select the vehicle/device to locate
- 2. Click on the "Locate Now" icon on the taskbar.

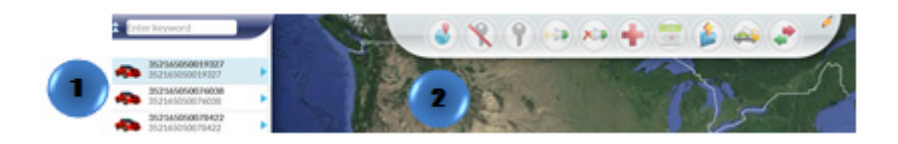

Or

- 1. In the Map View, select the vehicle/device to locate. Click on the blue arrow
- 2. An information bubble will appear next to the selected vehicle
- 3. Click on "Locate Now" button

To access Google maps and get a satellite view of the location click on the latitude and longitude coordinates on the information bubble.

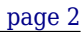

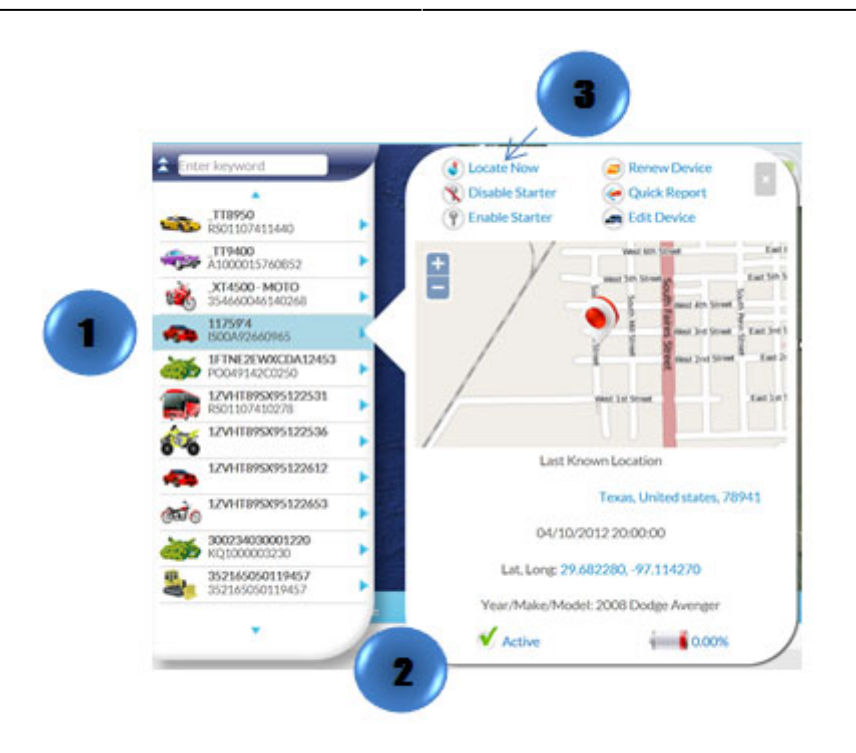